## QUICK GUIDE MANAGE MARKUP REVIEW CYCLE

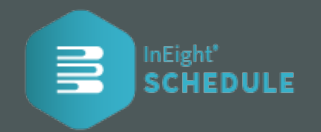

## SET UP MARKUP ASSIGNMENTS

1. Select the **Markup Assignment Icon** in the default view on any summary level WBS.

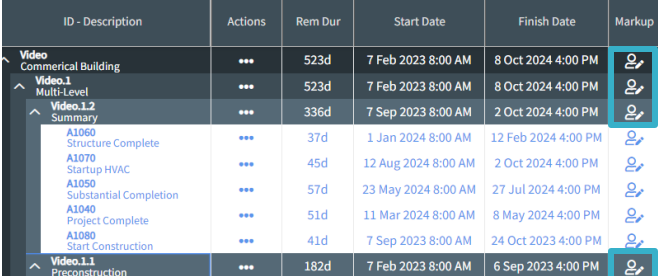

2. This will open the **Markup Assignments screen**. You can **assign people** that are already project contributors or **add people** as contributors to your project and as **markup contributors** with one

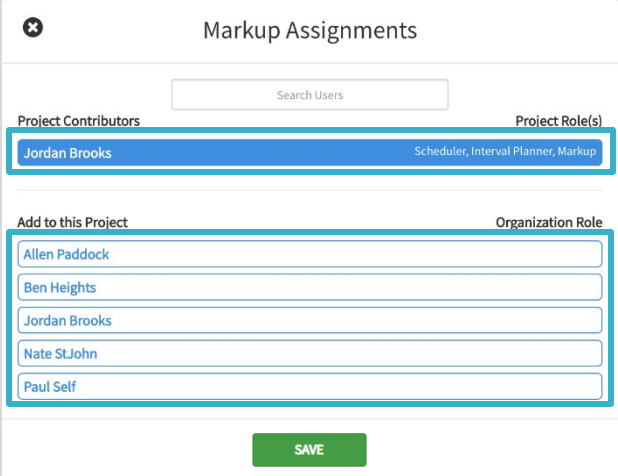

3. The **Markup Assignment Icon** has now changed which lets you know that markup assignments have been made. The **Markup Contributors** will be assigned at the level assigned, along with all lower WBS levels.

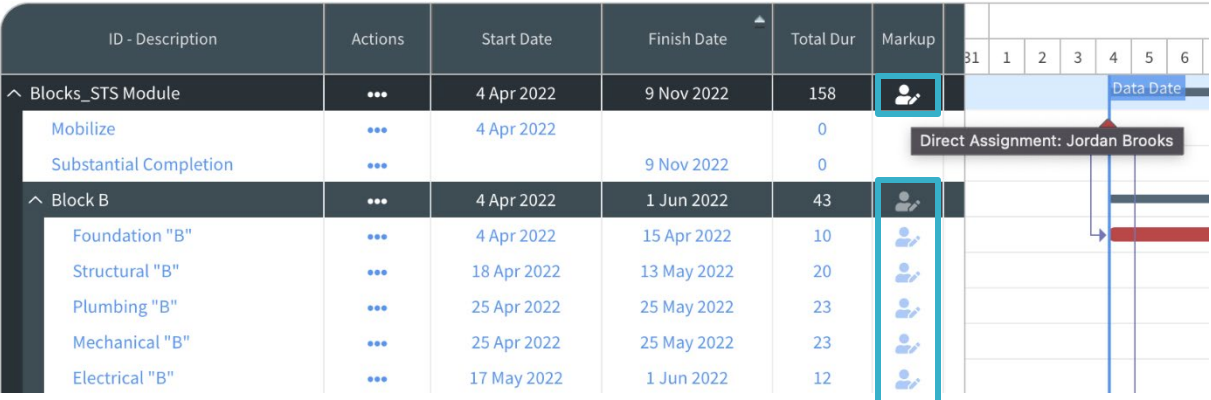

project and as **markup contributors** with one assigned project stakeholders for markup project, from the project view menu select click **Save**<br>Click. Once contributors are selected click **Save**  $\bullet$  Schedule Configuration  $\bullet$  click the **Contributors tab.** 

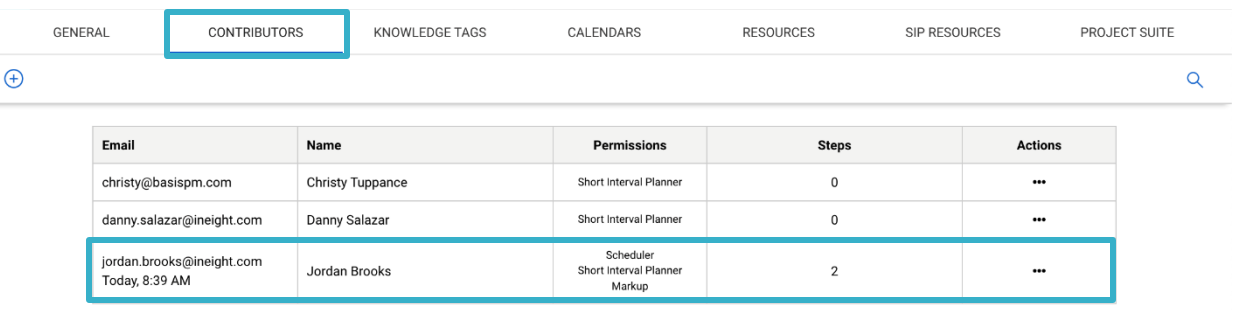

## QUICK GUIDE MANAGE MARKUP REVIEW CYCLE

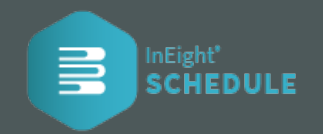

- ADD NON-SCHEDULE CONTRIBUTORS **If required, this step should precede the "Setup Markup Assignment" steps.**
- 1. As the project scheduler, you can **add Non-Schedule users** to your project by selecting **Schedule Configuration** from the project level menu.

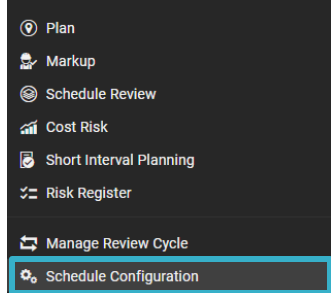

## MANAGER MARKUP REVIEW CYCLE 2. In **Team Member Markup** section is a list of all invited

1. Start the review cycle by selecting **Manage Review Cycle** from the project level menu.

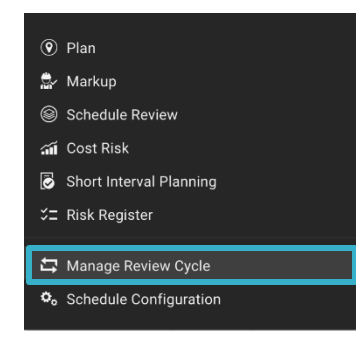

2. Then select the **Contributors tab**, click the plus icon  $\left(\frac{1}{\epsilon}\right)$  to add a user, and it displays the list of contributors . In the dialog, select **Non-Schedule**.

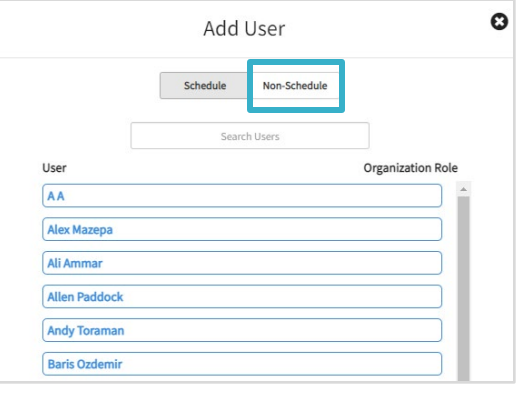

- project stakeholders to the markup process. By default, all the contributors can only see and provide markup on the section of the schedule that are assigned by the project scheduler.
- 3. To allow a contributor to see the whole project schedule and only provide markup to the sections that they are assigned to, select **Show Whole Project**.

3. Add the **users' details**, select the **Markup option** and **Click Add**. You can now assign the user to areas of your project.

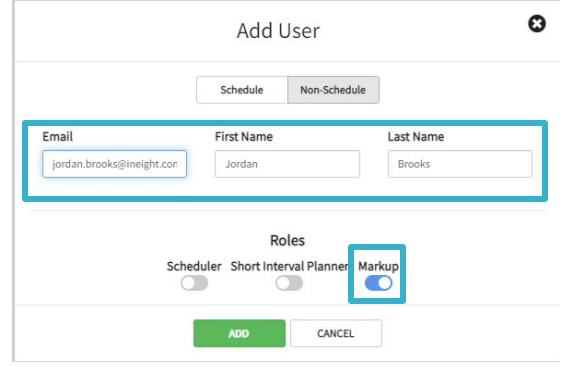

4. By default, users cannot see the costs associated to the schedule WBS elements. It's optional to include **cost** in markup for users by selecting the **Show Cost option**.

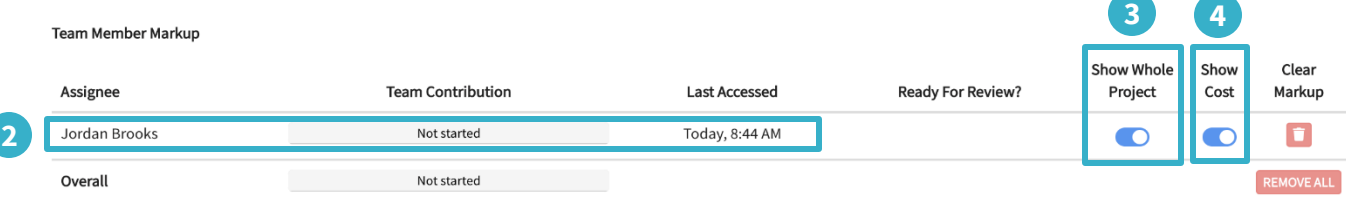